# EMC<sup>2</sup> Smarts

# **MPLS Management Suite 1.2**

# **RELEASE NOTES**

**P/N 300-002-432 REV A04**

OL-8970-01

**EMC Corporation**

*Corporate Headquarters:* Hopkinton, MA 01748-9103 1-508-435-1000 www.EMC.com Copyright © 2004-2005 by EMC Corporation ("EMC"). All rights reserved.

EMC Corporation believes the information in this publication is accurate as of its publication date. The information is subject to change without notice.

THE INFORMATION IN THIS PUBLICATION IS PROVIDED "AS IS" WITHOUT WARRANTY OF ANY KIND. EMC CORPORATION MAKES NO REPRESENTATIONS OR WARRANTIES OF ANY KIND WITH RESPECT TO THE INFORMATION IN THIS PUBLICATION, AND SPECIFICALLY DISCLAIMS IMPLIED WARRANTIES OR MERCHANTABILITY OR FITNESS FOR A PARTICULAR PURPOSE. IN NO EVENT SHALL EMC CORPORATION BE LIABLE FOR ANY LOSS OF PROFITS, LOSS OF BUSINESS, LOSS OF USE OF DATA, INTERRUPTION OF BUSINESS, OR FOR INDIRECT, SPECIAL, INCIDENTAL, OR CONSEQUENTIAL DAMAGES OF ANY KIND, ARISING FROM ANY ERROR IN THIS PUBLICATION.

The EMC Smarts software products are covered by one or more of U.S. Patent Nos. or pending patent applications assigned to EMC Corporation.

"EMC," "InCharge," the InCharge logo, "SMARTS," the SMARTS logo, "Graphical Visualization," "Authentic Problem," "Codebook Correlation Technology," "Instant Results Technology," "InCharge Viewlet," and "Dashboard Viewlet" are trademarks or registered<br>trademarks of EMC Corporation. All other brand or product names are trademarks or registered t or organizations.

Additional copyright notices and license terms applicable to the software product are set forth in the Third-Party Copyright Read Me file included on the accompanying software media.

# **Contents**

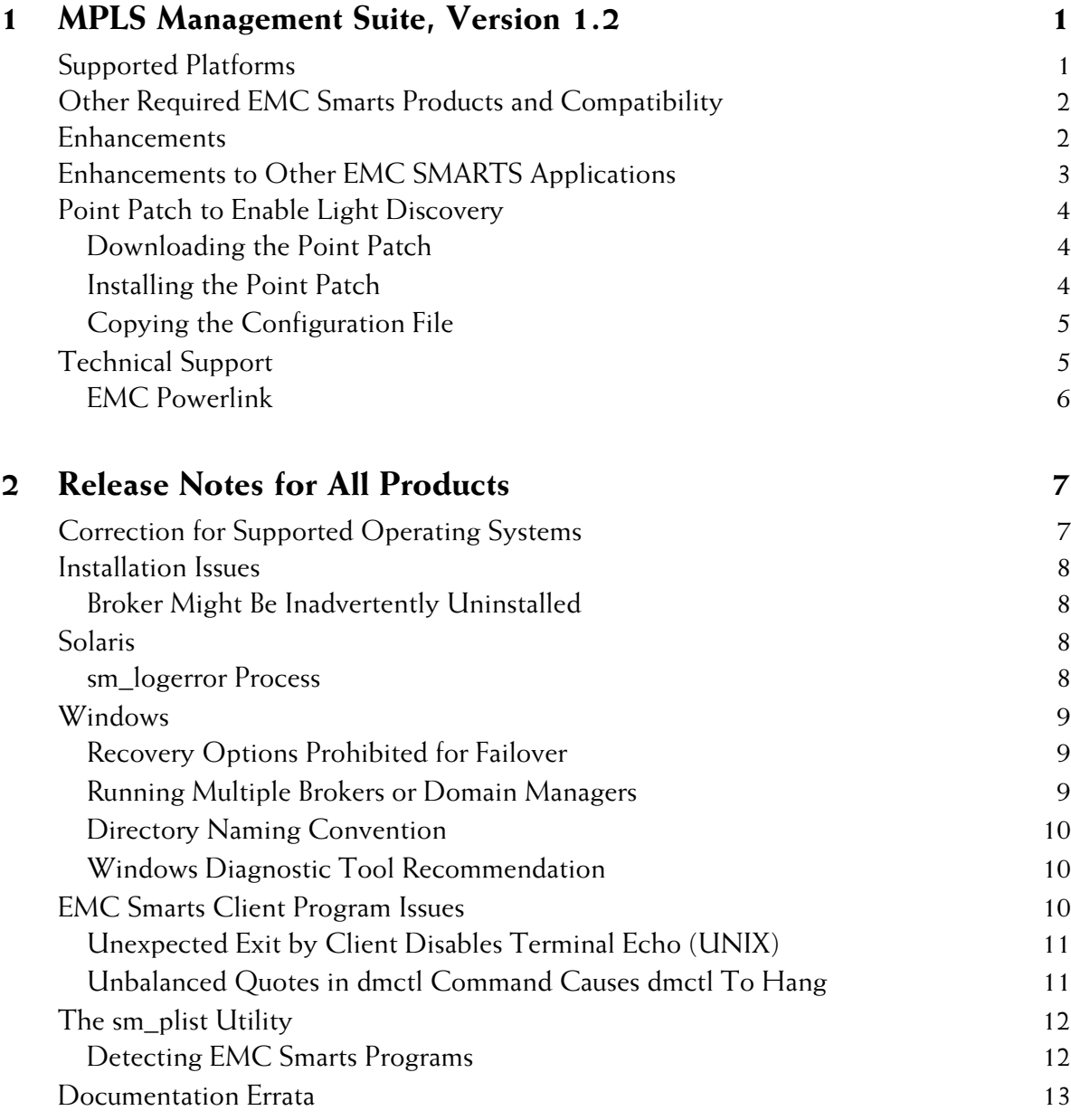

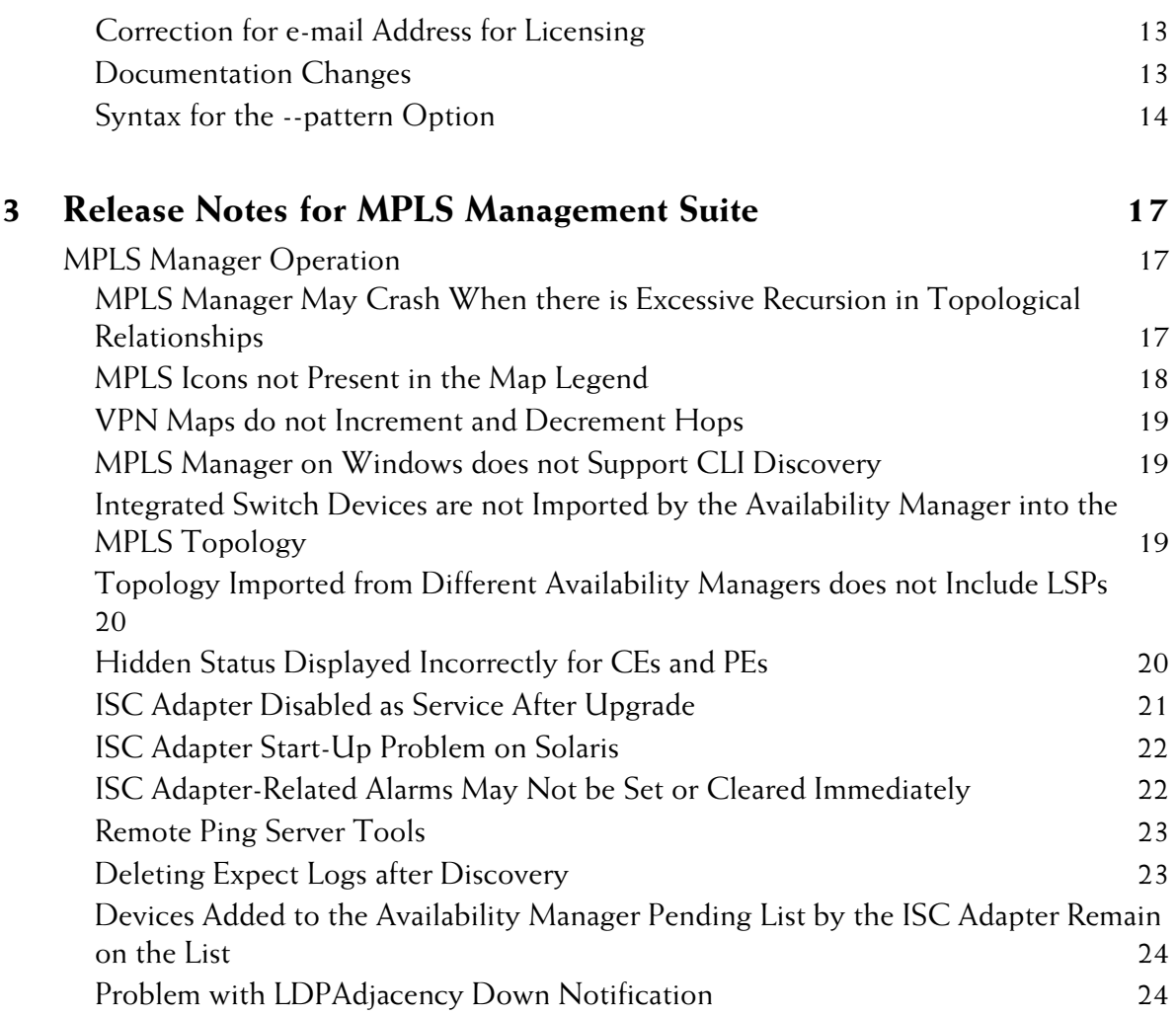

# **1**

# <span id="page-4-0"></span>**MPLS Management Suite, Version 1.2**

The EMC Smarts MPLS Manager, working with EMC Smarts Service Assurance Management Suite (Service Assurance) and EMC Smarts Availability Manager (Availability Manager), discovers and manages MPLS networks and the VPNs configured and provisioned over them. The MPLS Management Suite includes the following components:

- **•** MPLS Manager
- **•** EMC Smarts Adapter for Cisco ISC (ISC Adapter)
- **•** Perl API

# <span id="page-4-1"></span>**Supported Platforms**

Table 1 lists operating systems supported by the MPLS Management Suite.

**Table 1: Supported Platforms for MPLS Management Suite**

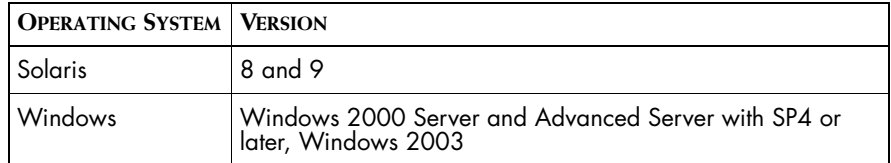

# <span id="page-5-0"></span>**Other Required EMC Smarts Products and Compatibility**

The EMC Smarts MPLS solution requires the MPLS Management Suite and the following EMC Smarts products:

- **•** Service Assurance Management Suite: Global Manager and Global Console.
- **•** IP Management Suite: Availability Manager

The MPLS Management Suite is compatible with the versions of these products listed in Table 2.

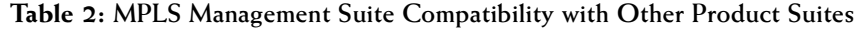

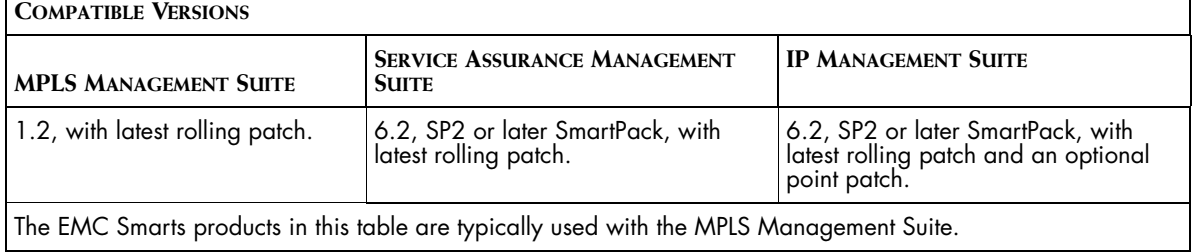

The latest SmartPacks and rolling patches for EMC Smarts products are available through Powerlink. For information, see *[EMC Powerlink](#page-9-0)* on [page 6.](#page-9-0)

# <span id="page-5-1"></span>**Enhancements**

The MPLS Management Suite version 1.2 provides these enhancements and improvements to version 1.1:

- **•** Support for Layer 2 Virtual Private Networks (L2VPNs), including discovery and management of the following L2VPN elements: Forwarder, Pseudowire, VPN, LdpProtocolElement, and LdpAdjacency.
- **•** Support for Remote Ping on L3VPNs. The remote ping feature allows MPLS network elements (PE and CE devices) to ping one another (and associated VRFs) to get an indication of the customer experience, and to determine the reachability of network elements from various network devices.
- **•** For Ethernet-based Virtual Local Area Networks (VLANs), correlates problems with the PseudoWire carrying the traffic to the VLAN that is impacted (Transparent LAN Service or TLS)
- **•** Support for light discovery (often known as lite discovery), which allows the Availability Manager to perform selective discovery of MPLSenabled devices and components only. (This functionality is available through a point patch. For information, see *[Point Patch to Enable Light](#page-7-0)  Discovery* [on page 4](#page-7-0).)

# <span id="page-6-0"></span>**Enhancements to Other EMC SMARTS Applications**

The Service Assurance Manager was enhanced to support the MPLS Management Suite in two major areas:

- **•** Remote ping server tool functionality
- **•** Maps related to L2VPNs

Remote ping functionality is available when Service Assurance 6.2, SmartPack 2, and the latest rolling patches for Service Assurance and MPLS are installed.

L2VPN maps are available at the Global Console when Service Assurance 6.2, SmartPack 2, and the latest rolling patches for Service Assurance and MPLS are installed. The following L2VPN maps are available:

- **LSP (Label-Switched Paths)--shows the LSP connectivity between Provider** Edge (PE) routers; when launched from a Forwarder, shows all of the LSPs used by the Forwarder to communicate with its peer Forwarder; when launched from a Pseudowire, shows all of the LSPs underlying the Pseudowire
- **•** VPN (Virtual Private Network)---shows the L2VPN, the related Forwarders, the PEs hosting the Forwarders, and any attached Customer Edge (CE) routers. If additional Forwarders that belong to other VPNs are hosted by the PEs, the map can be expanded to show these Forwarders as well.
- **Pseudowire--shows the following:** 
	- **•** When launched from a VPN, displays the Forwarder that is part of this VPN along with its PEs and CEs
	- **•** When launched from a PE, displays all of the Forwarders hosted by the PE
- **•** When launched from a Forwarder, displays that Forwarder
- **•** When launched from a CE, displays all of the Forwarders to which this CE is attached

# <span id="page-7-0"></span>**Point Patch to Enable Light Discovery**

The MPLS Manager requests the Availability Manager to perform discovery of the physical network and provide the MPLS Manager with a complete physical topology.

If, for your deployment, it would be more efficient for the Availability Manager to perform a selective discovery of MPLS-enabled devices and components only, you can download and install a point patch on the Availability Manager. This patch provides light discovery support for the Availability Manager by creating a topology collection set of all interfaces, cards, network communications, devices, and IPs that participate in MPLS communication.

After installing the patch, you copy and rename the *dxa-am-lite.conf* file on the MPLS Manager.

### <span id="page-7-1"></span>**Downloading the Point Patch**

For information about obtaining the light discovery point patch, contact Technical Support, as indicated in *[Technical Support](#page-8-1)* on page 5.

### <span id="page-7-2"></span>**Installing the Point Patch**

To install the light discovery point patch on the Availability Manager, follow one of these procedures:

**1** Issue the following command on one line (with this procedure, it is not necessary to stop the Availability Manager):

```
▼./sm_adapter -n <Availability Manager Server Name> -f 
$SM_HOME/local/conf/discovery/
DISCOVERY ZMPLS.import import.asl▲
```
**2** Initiate rediscovery of all devices.

OR

- **1** Stop the Availability Manager.
- **2** Issue the following command on one line:

```
▼# zcat G14076206.PLATFORM-ALL.IC62SP1.20061031.tar.Z 
| tar xvf▲
```
- **3** Restart the Availability Manager.
- **4** Initiate rediscovery of all devices.

### <span id="page-8-0"></span>**Copying the Configuration File**

The MPLS Manager includes the following configuration files that control whether to request full or selective (light) topology import from the Availability Manager:

- dxa-am.conf--Requests the full topology import (default).
- *dxa-am-lite.conf--After the Light Discovery point patch has been applied* to the Availability Manager, requests the selective topology import.

To enable the MPLS Manager to import the selective MPLS topology set from the Availability Manager, perform the following steps to copy, paste, and rename the file:

- **1** At *BASEDIR/smarts/local/conf/mpls-vpn*, make a backup copy of the *dxa-am.conf* file, if it exists in the directory. If the file is not in the directory, this is not a problem.
- **2** Make a copy of the *dxa-am-lite.conf* file and rename it *dxa-am.conf.*
- **Note:** The change will take effect the next time the MPLS Manager imports topology from the Availability Manager. It is not necessary to restart the MPLS Manager.

# <span id="page-8-1"></span>**Technical Support**

For questions about technical support, call your local sales office or service provider. For service, call one of the following numbers:

United States: 800.782.4362 (SVC.4EMC)

Canada: 800.543.4782 (543.4SVC)

Worldwide: 508.497.7901

### <span id="page-9-0"></span>**EMC Powerlink**

EMC Powerlink is the EMC Corporation's secure extranet for customers and partners. Powerlink is an essential tool for obtaining web-based support from the EMC Corporation. Powerlink can be used to submit service or information requests (tickets) and monitor their progress, to review the knowledgebase for known problems and solutions, and to download patches and SmartPacks.

From training on EMC products and technologies, to online support, product announcements, software registration, technical white papers, interoperability information, and a range of configuration tools, Powerlink offers resources unavailable elsewhere.

For quickest access when you do not already have a Powerlink account, ask your EMC representative for the access code for your company and register at the Powerlink site. Visit the EMC Powerlink website at:

*http://powerlink.emc.com*

# **2**

# <span id="page-10-0"></span>**Release Notes for All Products**

This chapter describes issues and resolutions pertinent to all EMC Smarts products.

# <span id="page-10-1"></span>**Correction for Supported Operating Systems**

Some EMC Smarts documentation may erroneously mention AIX, HP-UX, Solaris 8, Red Hat Linux, Windows 2003 and Windows XP as supported operating systems. This information is incorrect. These operating systems are not supported for this release. Supported operating systems are Solaris 8 and 9, Windows 2000 Server and Advanced Server with SP4 or later, Windows 2003.

# <span id="page-11-0"></span>**Installation Issues**

The following issues relate to the installation process.

### <span id="page-11-1"></span>**Broker Might Be Inadvertently Uninstalled**

PR 10397

### **Issue:**

For deployments with multiple suites on the same host, the Broker might be automatically uninstalled during the uninstallation of a suite that did not originally install the Broker.

For example, suppose that the Service Assurance Management Suite and the IP Management Suite are installed on the same machine and that the IP Management Suite is running the Broker. After upgrading both suites, the uninstallation code becomes misconfigured and, as a result, both suites assume ownership of the uninstallation of the Broker. If the user uninstalls the suite that did not originally install the Broker, the uninstaller program mistakenly uninstalls the Broker.

### **Resolution:**

Manually re-install the Broker to services on Windows or to the *sm\_serviced* database on UNIX. To do so, use the *sm\_service install* command as described in the *EMC Smarts System Administration Guide*.

# <span id="page-11-2"></span>**Solaris**

The following issue is specific to running EMC Smarts software on the Solaris platform.

# <span id="page-11-3"></span>**sm\_logerror Process**

### **Issue:**

Previous product versions created a process to run *pstack* each time a stack trace was requested—usually when a process was about to crash. In certain error states, it was sometimes impossible to create a process to print a stack trace; worse, attempting to do so would sometimes cause a deadlock and a hung server.

### **Resolution:**

Starting with version 5.0, every running EMC Smarts program is accompanied by a child process running an EMC Smarts program named *sm\_logerror*. This process does nothing except when asked to print a stack trace, at which time it prints the stack trace of its parent process; it exits automatically when its parent exits. Using the *sm\_logerror* process avoids the stack trace printing problem for products running on Solaris operating system.

# <span id="page-12-0"></span>**Windows**

The following issues are specific to running EMC Smarts software on the Windows platforms.

### <span id="page-12-1"></span>**Recovery Options Prohibited for Failover Issue/Limit:**

For the Windows 2000 platform (Server or Advanced Server), users should not set recovery options for any EMC Smarts services. Recovery options are set in the Recovery Tab under *Administrative Tools > Services*. The options, First Failure, Second Failure, and Subsequent Failure, must not be changed. EMC Smarts services must use the default setting, *Take No Action*, for all these options.

### <span id="page-12-2"></span>**Running Multiple Brokers or Domain Managers Issue:**

On the Windows 2000 platform (Server or Advanced Server), starting several Brokers or Domain Managers that listen on the same port is possible due to an incompatibility between the UNIX and 2000 implementations of the Internet Protocol stacks. Running more than one copy of the Broker or the Domain Manager may cause unpredictable results.

### **Resolution:**

Terminate all Broker and Domain Manager processes that are listening on the same port and start only one process listening on that port.

### <span id="page-13-0"></span>**Directory Naming Convention**

### **Issue:**

On the Windows 2000 platform (Server or Advanced Server), EMC Smarts products do not install properly or EMC Smarts services do not start up properly.

### **Resolution:**

The directory names used in *BASEDIR* cannot contain spaces (for example, *Program Files*). Do not install the software in directories that have names containing spaces.

### <span id="page-13-1"></span>**Windows Diagnostic Tool Recommendation Issue/Limitation:**

If you are running EMC Smarts products on the Windows 2000 platform (Server or Advanced Server), EMC Smarts recommends that you use the Dr. Watson diagnostic tool as your debugger. Dr. Watson gathers information about your computer when a problem occurs with a program, and is typically the default tool on computers running Windows operating systems. If Dr. Watson is not currently set as your computer's diagnostic tool, you can set it with the command:

### c:\>drwtsn32 -i

If you are using a different diagnostic tool, Technical Support might not be able to acquire as much diagnostic information when problems occur. For more information about Dr. Watson, refer to your Microsoft documentation.

# <span id="page-13-2"></span>**EMC Smarts Client Program Issues**

The following issues are applicable if you are using EMC Smarts client programs from the terminal. For example, these issues apply to the execution of the *dmctl* program from an xterm Window.

### <span id="page-14-0"></span>**Unexpected Exit by Client Disables Terminal Echo (UNIX)** PR 6328

### **Issue:**

When the *clientConnect.conf* file is configured to prompt the user for a password, the terminal echo is disabled so that the typed password is not displayed. If the client program exits during the password prompt, the terminal's echo state remains disabled.

### **Resolution:**

To restore the terminal's echo state, type the following command:

% stty echo icanon

Because the terminal echo is disabled, you will not be able to see the command as you type it.

### <span id="page-14-1"></span>**Unbalanced Quotes in dmctl Command Causes dmctl To Hang** PR 15249

### **Issue:**

Entering a *dmctl* command containing an unbalanced number of double quotation marks causes the *dmctl* program to hang. The program hangs because it interprets the newline character as ending a quoted string and then continues to wait for a newline character that never comes.

For a similar reason, entering a *dmctl* command having an unbalanced (odd) number of single quotation marks causes the *dmctl* program to hang.

The following are examples of unbalanced quotation marks in a dmctl command:

```
dmctl>get "abc
dmctl>get "abc" "d
dmctl>get 'abc
```
The following examples illustrate correct syntax:

dmctl>get "abc" dmctl>get "abc" "d" dmctl>get 'abc'

Please note that an additional syntax error in which double quotes are surrounded by single quotes and vice versa, do not trigger *dmctl* hanging problem; however, the resulting line is meaningless as a command. The following examples illustrate this error:

dmctl>get '"abc' dmctl>get "'abc"

### **Resolution:**

EMC Smarts intends to modify its quotedString and singleQuotedString definitions in a future release to resolve the *dmctl* hanging problem. Until then, ensure that a *dmctl* command contains balanced double or single quotation marks before entering the command. If the *dmctl* program hangs due to an unbalanced number of quotation marks, type an additional newline to complete the *dmctl* command.

# <span id="page-15-0"></span>**The sm\_plist Utility**

The following pertains to administering services.

### <span id="page-15-1"></span>**Detecting EMC Smarts Programs**

The *sm\_plist* utility identifies all EMC Smarts programs that are running for any product suite on your machine.

You can use the *sm\_plist* utility whenever you need to identify EMC Smarts programs that are running (for example, before an installation, an upgrade, an uninstallation, or applying a SmartPack).

To use the utility, issue *sm\_plist.sh* for UNIX and *sm\_plist.vbs* for Windows from the *BASEDIR/smarts/script* directory. The utility displays active programs in a window.

In the following command, *BASEDIR2* represents the location of any product.

### **UNIX**

# *BASEDIR*/smarts/script/sm\_plist.sh *BASEDIR2*

### **Windows**

cscript *BASEDIR*\smarts\script\sm\_plist.vbs *BASEDIR2*

For example on UNIX, to identify programs running for a SAM Suite, issue:

▼ # /opt/InCharge6/IP/smarts/script/sm\_plist.sh /opt/InCharge6/SAM ▲

For example on Windows, to identify programs running for a SAM Suite, issue:

▼ cscript C:\InCharge6\IP\smarts\script\sm\_plist.vbs C:\InCharge6\SAM ▲

▼▲ Indicates the command must be typed as one line.

**Note:** If you use the *sm\_plist* utility and are stopping services before an uninstallation, do not stop *sm\_serviced*. See the Installation Guide that accompanied your product suite for information about uninstalling software.

## <span id="page-16-0"></span>**Documentation Errata**

The following issues describe corrections to EMC Smarts user documents.

### <span id="page-16-1"></span>**Correction for e-mail Address for Licensing**

The chapter "Licensing InCharge Software" of the *EMC Smarts System Administration Guide* does not list the recently updated e-mail address to obtain a permanent EMC Smarts license. The correct e-mail address is: *smartslicensing@emc.com*. This will be addressed in the next update of the document.

### <span id="page-16-2"></span>**Documentation Changes**

Some EMC Smarts documentation may erroneously mention the *MODEL Reference Guide*, *Dynamic Modeling Tutorial*, *ICIM Reference* and the *ICIM Wall Chart*. This information is incorrect. These documents are not shipped for this release.

### <span id="page-17-0"></span>**Syntax for the --pattern Option**

PR 12220

### **Issue:**

Table 11, on page 41 of the *EMC Smarts System Administration Guide*, describes the

--pattern option of the *sm\_service* start action. It is incorrect.

### **Resolution:**

The correct description should read:

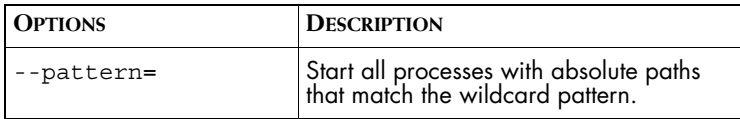

### **Issue:**

Table 12, on page 41 of the *EMC Smarts System Administration Guide*, describes the

--pattern option of the *sm\_service* stop action. It is incorrect.

### **Resolution:**

The correct description should read:

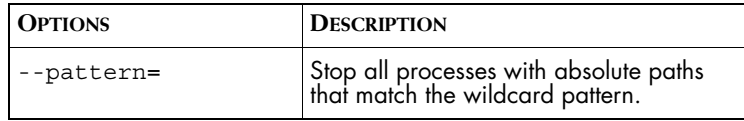

### **Issue:**

Table 13, on page 42 of the *EMC Smarts System Administration Guide*, describes the

--pattern option of the *sm\_service* isstopped action. It is incorrect.

### **Resolution:**

The correct description should read:

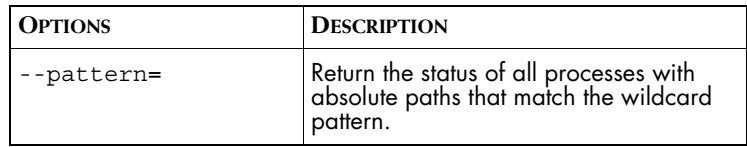

### **Issue:**

Page 42 of the *EMC Smarts System Administration Guide*, describes examples of the *sm\_service* isstopped action. The examples are incorrect.

### **Resolution:**

The examples should read:

This checks to see whether all of the services started from the */opt/InCharge6* directory are stopped:

### **UNIX**

sm\_service isstopped --pattern='/opt/InCharge6/\*'

### **Windows**

sm\_service isstopped "--pattern=c:\InCharge6\\*" This example checks whether all EMC Smarts servers are stopped:

### UNIX

sm\_service isstopped --pattern='\*sm\_server\*'

### Windows

sm\_service isstopped "--pattern=\*sm\_server\*"

**3**

# <span id="page-20-0"></span>**Release Notes for MPLS Management Suite**

This chapter describes issues and resolutions for products of the MPLS Management Suite.

# <span id="page-20-1"></span>**MPLS Manager Operation**

The following issues apply to the MPLS Manager and to the functionality provided by the Global Manager and the Availability Manager applications in support of the MPLS Manager.

# <span id="page-20-2"></span>**MPLS Manager May Crash When there is Excessive Recursion in Topological Relationships**

PR 16320

### **Issue:**

If there is an excessive amount of recursion in topological relationships in the MPLS repository, the server may crash. For example*,* the presence of following in the MPLS repository may cause the server to crash:

```
Interface::aa::LayeredOver = Interface::bb
Interface::bb::LayeredOver = Interface::cc
Interface::cc::LayeredOver = Interface::aa
```
### **Resolution:**

To prevent server crashes caused by this issue from occurring, follow these steps:

- **1** Go to the *BASEDIR/smarts/bin* directory in the MPLS Manager installation area and open *runcmd\_env.sh* using the *sm\_edit* utility:
	- # ./sm\_edit conf/runcmd\_env.sh
- **2** Add the following lines to the file:

SM\_COUNT\_REPOS\_LOCKS=TRUE export SM\_COUNT\_REPOS\_LOCKS

**3** Save the *runcmd\_env.sh* file. The modified version of the file is saved to the *BASEDIR/smarts/local/conf* directory.

The *runcmd\_env.sh* file automatically sets these environment variables (and any other environment variable definitions that the file contains) for each newly started MPLS Manager application.

After making this change to the *runcmd\_env.sh* file and starting the MPLS Manager, monitor the MPLS Manager log file for a potential processing loop. This could occur if devices are managed by multiple Availability Managers that act as topology sources to an MPLS Manager. Because the Availability Managers will discover these common devices at different times and in potentially different configurations, inconsistent topological information for the devices may result in a processing loop. Contact Technical Support if the following message occurs in the log file:

```
MR-W-ELOOPR- Thread acquired 51 locks, instance 
<topology_instance>, potential loop?
```
### <span id="page-21-0"></span>**MPLS Icons not Present in the Map Legend** PR 13144

### **Issue:**

MPLS-related icons are currently not present in the Map Legend.

### **Resolution:**

As a workaround, the *EMC Smarts MPLS Manager User's Guide* includes a table that lists the icons used in the MPLS Topology Map.

# <span id="page-22-0"></span>**VPN Maps do not Increment and Decrement Hops**

### PR 13155

### **Issue:**

The Increment Hops and Decrement Hops options do not work for VPN maps even though there are expandable nodes in the map.

### **Resolution:**

A fix will be considered for a future release of the Service Assurance Manager.As a workaround, select the node (or multiple nodes holding down the **Ctrl** key) you wish to expand and use the "Expand Node" option in the Global Console.

### <span id="page-22-1"></span>**MPLS Manager on Windows does not Support CLI Discovery** PR 13325

### **Issue:**

When MPLS Manager runs on a Windows operating system, discovery using CLI is not supported. For discovery using Windows, the routing devices must have MIB support.

### **Resolution:**

For routing devices that do not have MIB support, you must run the MPLS Manager on a Solaris operating system.

### <span id="page-22-2"></span>**Integrated Switch Devices are not Imported by the Availability Manager into the MPLS Topology** PR 13378

### **Issue:**

During discovery, the Availability Manager may identify a device as a "switch" even though it has routing capabilities and is being used as a PE router; for example, a Cisco 6500 device running integrated IOS. For MPLS, the Availability Manager only discovers routers (not switches), so if a customer is using an integrated switch device as a PE router, the device will not be discovered into the MPLS topology.

### **Resolution:**

The solution will be addressed in a future release. For this release, as a workaround, contact Technical Support.

### <span id="page-23-0"></span>**Topology Imported from Different Availability Managers does not Include LSPs**

PR 13738

### **Issue:**

When topology is imported from two different Availability Managers to an MPLS Manager, LSPs spanning the devices in the Availability Managers are not initially discovered.

### **Resolution:**

As a workaround, after adding a new Availability Manager as a source for MPLS Manager, you should launch a full discovery. In addition, if new IP addresses are added as a result of an incremental discovery or a rediscovery, you should launch a full discovery to ensure that all LSPs are discovered.

### <span id="page-23-1"></span>**Hidden Status Displayed Incorrectly for CEs and PEs** PR 13928

### **Issue:**

When you save an MPLS map with CE and/or PE routers hidden, and then reload the saved map, the map displays correctly but the check boxes in the right-click menu for Show CEs and Show PEs are checked, even though CEs and/or PEs are hidden.

### **Resolution:**

As a workaround to correct the displayed/hidden status of the CEs and/or PEs, click the affected right-click menu item(s) two or three times until the CEs and/or PEs show or hide as desired and the check boxes display the appropriate status.

### <span id="page-24-0"></span>**ISC Adapter Disabled as Service After Upgrade**

PR 15780

### **Issue:**

When upgrading from MPLS Manager version 1.1 to version 1.2, if you attempt to install the ISC Adapter as a service, the adapter is installed, but disabled.

### **Resolution:**

Use the following command to install the Adapter as a service and start it:

### **UNIX**

```
▼ # BASEDIR/smarts/bin/sm_service install
```
--force

```
--unmanaged
```

```
--startmode=runonce
```

```
--name=<service_name>
```

```
--description="SMARTS InCharge Adapter for Cisco ISC
```

```
--env=SM_JAVA_ENABLED=YES
```

```
BASEDIR/smarts/bin/sm_server
```

```
--config=prov
```

```
--name=<ISC_Adapter_name>
```

```
--output
```

```
--norestore
```

```
start ▲
```
### **Windows**

```
▼ BASEDIR\smarts\bin\sm_service install
```

```
--force
```

```
--name=<service_name>
```

```
--description="SMARTS InCharge Adapter for Cisco ISC"
```

```
--env=SM_JAVA_ENABLED=YES
```

```
--startmode=runonce
```

```
BASEDIR\smarts\bin\sm_server.exe
```

```
--config=prov
```

```
--name=<ISC_Adapter_name>
```

```
--output
```

```
--norestore
```
start ▲

For UNIX and Windows installations,

- **•** *<service\_name>* is a unique name for the service. The default name is ic-isc-adapter.
- **•** *<ISC\_Adapter\_name>* is a unique name for the ISC Adapter. The default name is INCHARGE-PROV.

### <span id="page-25-0"></span>**ISC Adapter Start-Up Problem on Solaris**

PR 15994

### **Issue:**

There is an intermittent start-up problem with the ISC Adapter when running on Solaris. The problem manifests as follows:

After the adapter is started, a notification appears in the Service Assurance Notification Log indicating that INCHARGE-PROV is disconnected.

The logs record these startup errors.

### **Resolution:**

Close the shell from which the adapter was invoked. Open a new shell and restart the adapter.

## <span id="page-25-1"></span>**ISC Adapter-Related Alarms May Not be Set or Cleared Immediately**

PR 16107

### **Issue:**

When the SC Adapter is deployed with the MPLS Manager, VpnInterfaceMismatch and VpnInterfaceNotFound notifications may not appear or clear at the time that their respective service requests are initiated. Such notifications will appear under the following circumstances:

- **•** After the service request is re-initiated
- **•** After a subsequent Availability Manager discovery occurs
- **•** After a manual synchronization between the ISC Adapter, the MPLS Manager, and the Global Manager is executed.

### **Resolution:**

This issue will be fixed in a future release of the ISC Adapter.

# <span id="page-26-0"></span>**Remote Ping Server Tools**

PR 16122

### **Issue:**

An error in the Notification Log for MPLS lists on-demand RemotePing server tools for a number of classes. However, you can only access the on-demand Remote Ping server tools for instances of the VRF and UnitaryComputerSystem classes.

### **Resolution:**

Set up on-demand Remote Pings for instances of the VRF and UnitaryComputerSystem classes only.

### <span id="page-26-1"></span>**Deleting Expect Logs after Discovery** PR 16157

### **Issue:**

The RemoveExpectLogs feature mentioned on page 7 of the *EMC Smarts MPLS Manager Discovery Guide Supplement* is not available in this release. The Expect logs created by the MPLS server during the discovery process are not automatically deleted before a new discovery is initiated.

The optional procedure on page 36 of the *EMC Smarts MPLS Manager Configuration Guide*, for changing the default setting, *Preserving CLI Log Files Across Discovery Settings,* is not relevant to this release.

### **Resolution:**

Once the discovery process is complete, you may delete these files manually or using a system tool such as a cronjob.

# <span id="page-27-0"></span>**Devices Added to the Availability Manager Pending List by the ISC Adapter Remain on the List**

PR 16559

### **Issue:**

When devices are added to the Availability Manager Pending List by the ISC Adapter, there can be a delay before discovery. The ISC adapter starts pending discovery shortly after a device is provisioned in ISC so you can monitor the device immediately. However, if the Availability Manager is performing post processing at the time the device is placed on the list, the pending discovery request is discarded. The Availability Manager will rediscover the device during next scheduled pending list discovery, and remove the device from the list.

### <span id="page-27-1"></span>**Problem with LDPAdjacency Down Notification**

PR 16633

### **Issue:**

A problem with correlating failures of physical components in an MPLS network reported by the Availability Manager with failures of logical MPLS components reported by the MPLS Manager results in the incorrect association of an LDPAdjacency Down notification with more than one rootcause problem.

For example, when a failed interface results in a Interface Down root cause notification, the MPLS Manager should notify the LDPAdjacency Down as both a Symptom and an Impact of the Interface Down problem. However, currently, it reports the Interface Down and the LDPAdjacency Down as root causes.

### **Resolution:**

This issue will be fixed in a future release of the MPLS Manager.